### DLC32 固件烧写说明-V1.0

## 一、安装软件

#### 1.下载" MKSLaserTool\_setupV1.x.x.exe", 并且双击打开。

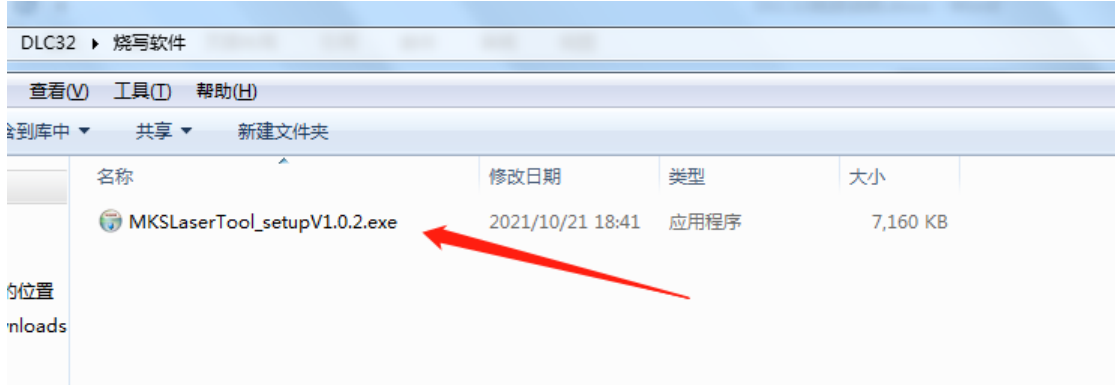

## 2.单击继续点开下一步,直到完成安装。

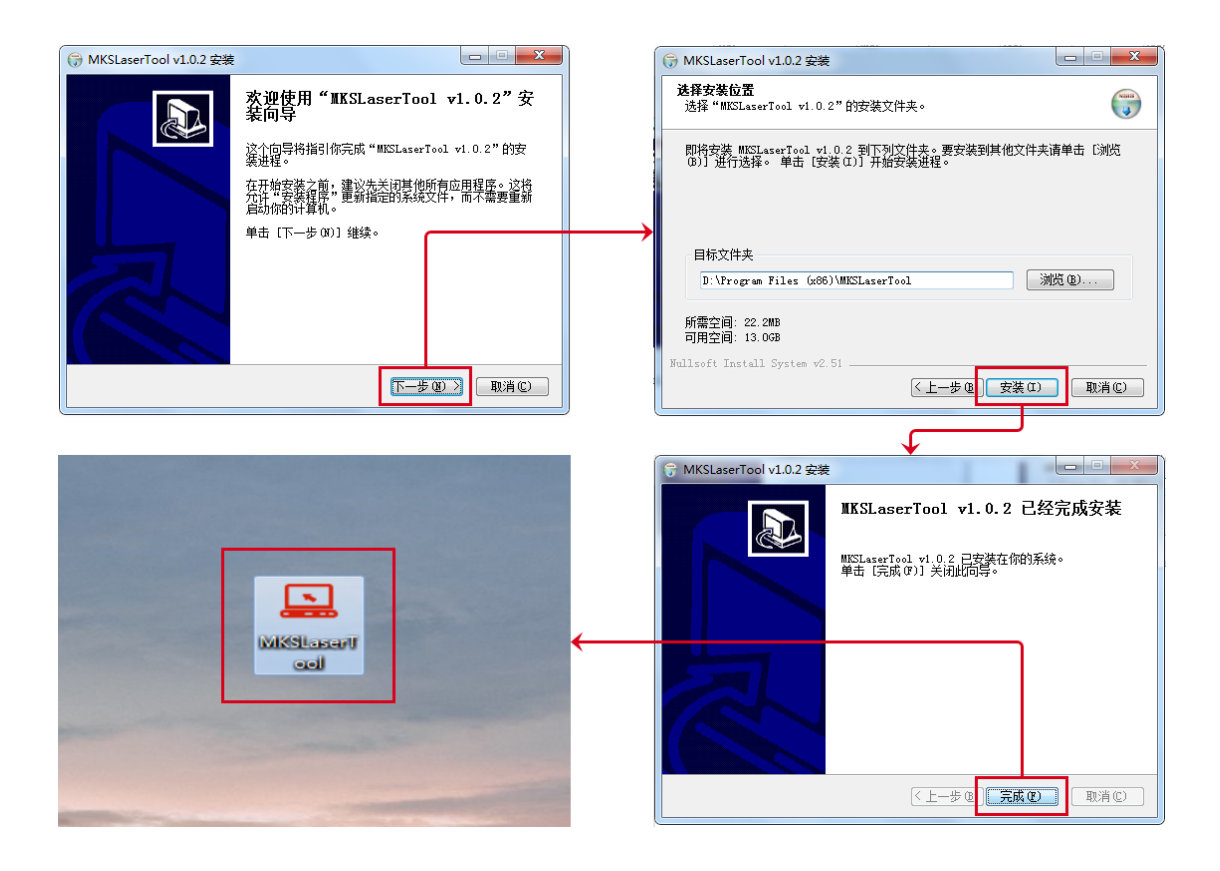

# 二、烧写软件介绍

#### 1.首页

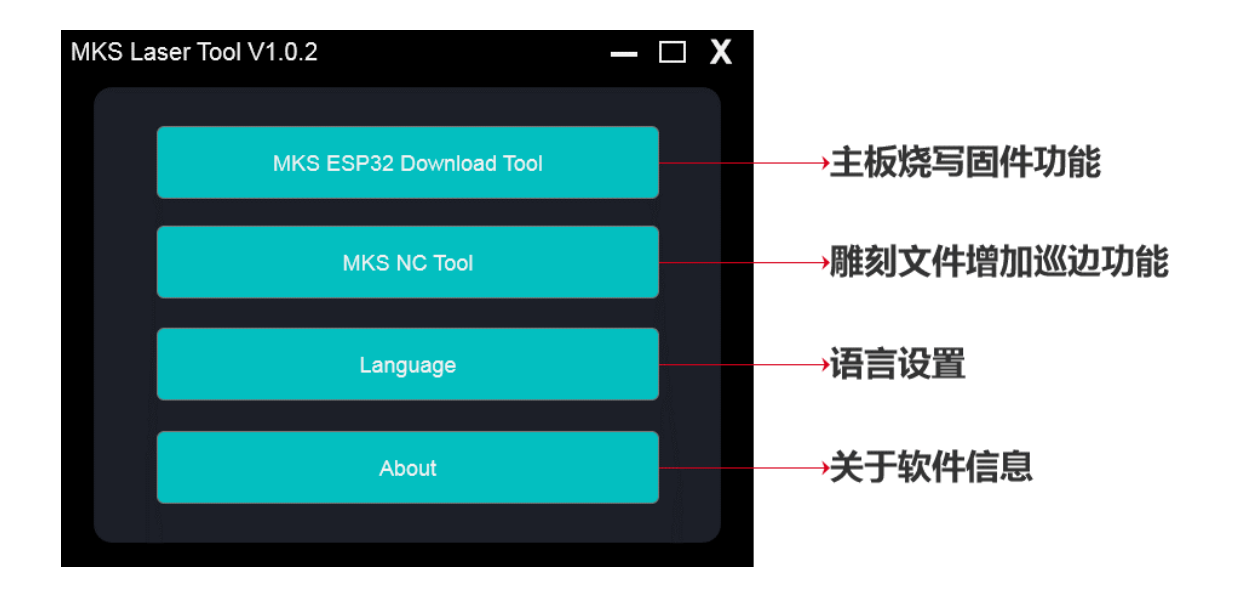

#### 2.烧写界面说明

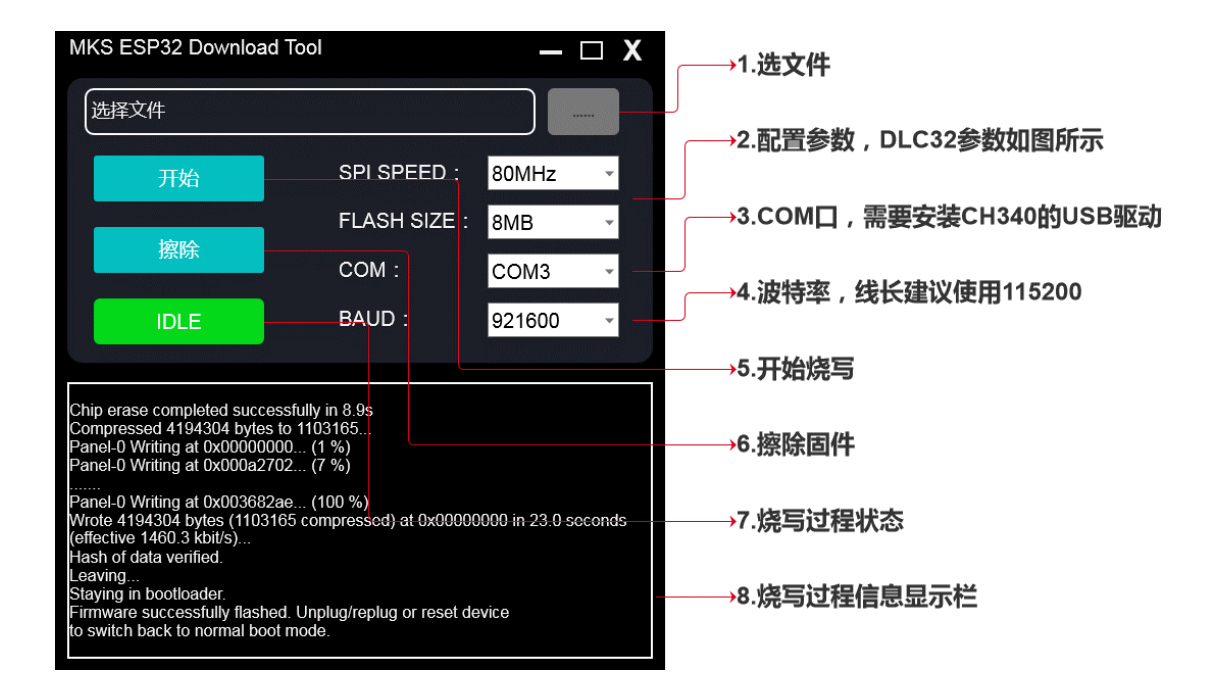

### 3.激光雕刻巡边优化工具

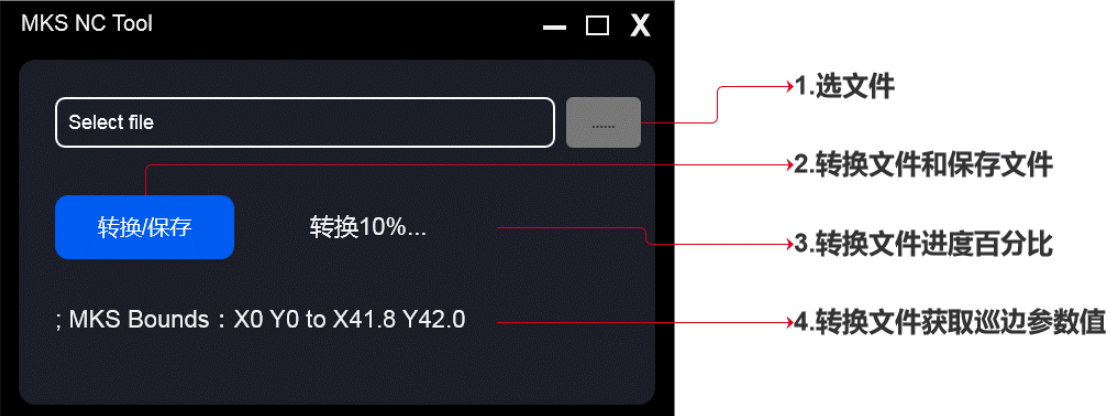

### 4.语言切换

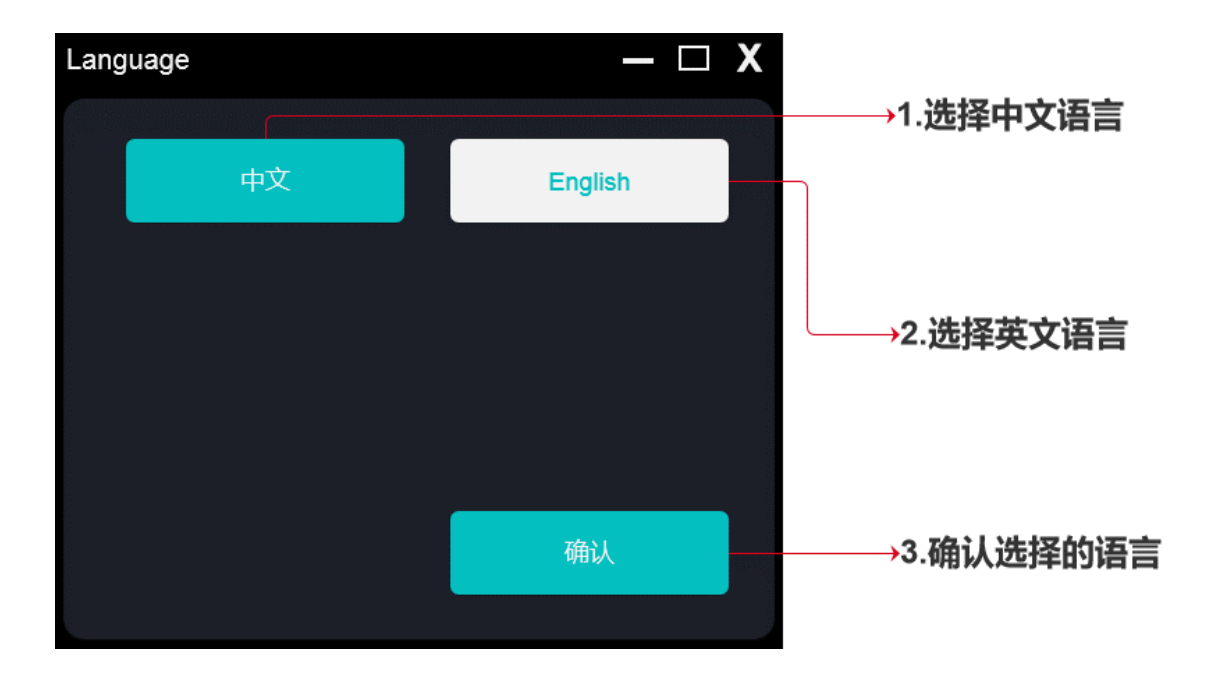

## 5.关于软件

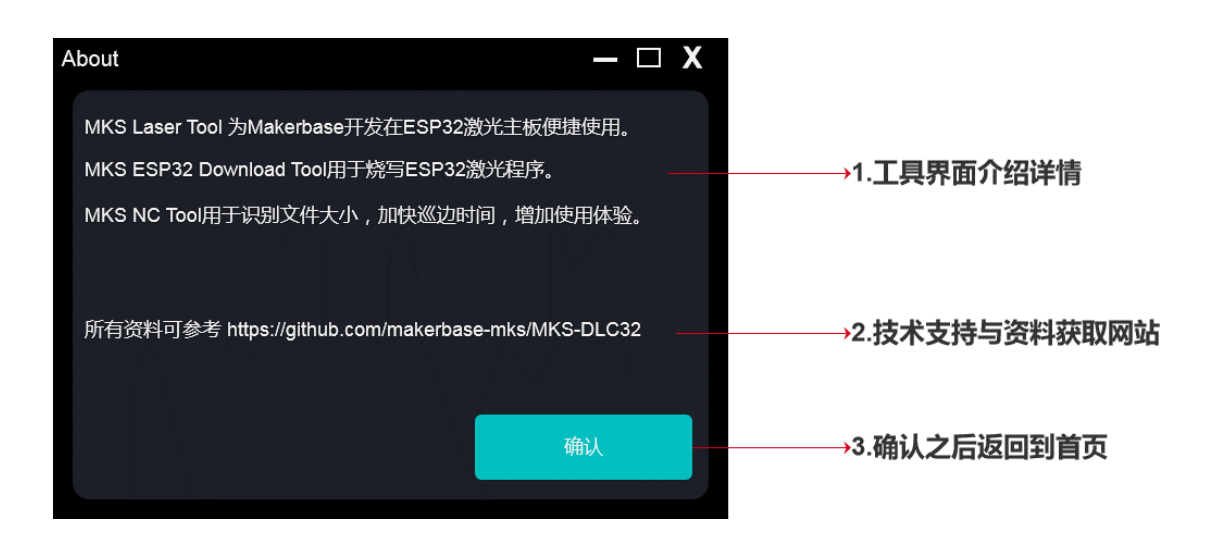